# <span id="page-0-0"></span>Calibrating LOFAR data

Sarrvesh S. Sridhar

ASTRON, the Netherlands

September 18, 2018

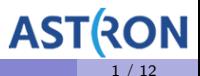

- **1** Derive gain solutions from a calibrator scan.
- 2 Apply the solutions to the target field.
- <sup>3</sup> Perform phase calibration using a global sky model.

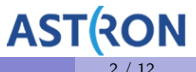

# Setting up your environment

- SSH to the cluster
	- ▶ ssh -XY lodsXX@portal.lofar.eu
	- $\triangleright$  ssh -XY lhd002

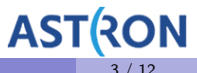

# Setting up your environment

- **SSH** to the cluster
	- ► ssh -XY lodsXX@portal.lofar.eu
	- $\blacktriangleright$  ssh -XY lhd002
	- $\blacktriangleright$  Initialize your reservation with
	- ► srun -A lofar\_school2018 --reservation=lofar\_school2018\_114 -N 1 -w "your node" -u bash -i
	- $\triangleright$  Detach from the screen with Ctrl-a d

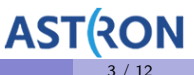

# Setting up your environment

- **SSH** to the cluster
	- ▶ ssh -XY lodsXX@portal.lofar.eu
	- $\triangleright$  ssh -XY lhd002
	- $\blacktriangleright$  Initialize your reservation with
	- ► srun -A lofar\_school2018 --reservation=lofar\_school2018\_114 -N 1 -w "your node" -u bash -i
	- $\triangleright$  Detach from the screen with Ctrl-a d
	- $SSH$  -XY lof0XX
	- $\blacktriangleright$  Initialize your environment with **module load lofar**
	- $\triangleright$  Verify with which NDPPP

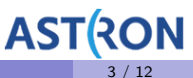

# Setting up your workspace

- $\bullet$  cd /data/scratch/
- **o** mkdir lodsXX
- o mkdir T<sub>2</sub>
- $\bullet$  cd T<sub>2</sub>

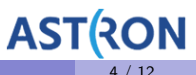

# Setting up your workspace

- $\bullet$  cd /data/scratch/
- **e** mkdir lods**XX**
- o mkdir T<sub>2</sub>
- $\bullet$  cd T2
- Copy calibrator MS to your working directory
- cp -r /data/scratch/DATASCHOOL2018 T2/L456102 SB000 uv.dppp.MS.flg .

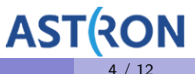

# Setting up your workspace

- $\bullet$  cd /data/scratch/
- **e** mkdir lods**XX**
- o mkdir T<sub>2</sub>
- $\bullet$  cd T2
- Copy calibrator MS to your working directory
- $\bullet$  cp -r /data/scratch/DATASCHOOL2018\_T2/L456102\_SB000\_uv.dppp.MS.flg.
- Can you find the name of our calibrator?

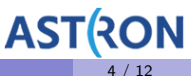

#### Predict the calibrator model

- We assume we have a good model for the calibrator source
- The file A-Team\_lowres.skymodel contains the model for our calibrator (CygA)
- This is just a text file. Convert to **sourcedb** format.
- makesourcedb in=A-Team lowres.skymodel out=skymodel.sourcedb format="<"
- Copy over the parset for NDPPP
- cp -r /data/scratch/DATASCHOOL2018 T2/predict model.parset .

## Predict the calibrator model

- Make sure the following files are in your CWD
	- $\blacktriangleright$  \*.MS
	- A-Team\_lowres.skymodel
	- $\blacktriangleright$  predict\_model.parset

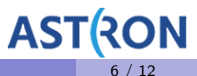

## Predict the calibrator model

- Make sure the following files are in your CWD
	- $\triangleright$  \* MS
	- ▶ A-Team\_lowres.skymodel
	- $\blacktriangleright$  predict\_model.parset
- Run the command:
- NDPPP predict\_model.parset msin=L456102\_SB000\_uv.dppp.MS.flg

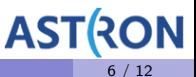

## Visualizing the predicted model

- You can use casaplotms to see what is in the MODEL DATA column.
	- $\blacktriangleright$  module clear
	- $\blacktriangleright$  module load casa
	- $\blacktriangleright$  casaplotms

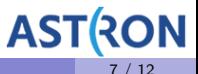

As Tim mentioned in the talk, we derive  $\mathbf{G}_{\rho q}$  by minimising  $||\mathbf{V}_{\rho q}-\mathbf{G}_{\rho q}\mathbf{M}_{\rho q}\mathbf{G}_{\rho q}^{H}||$ 

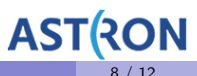

- As Tim mentioned in the talk, we derive  $\mathbf{G}_{\rho q}$  by minimising  $||\mathbf{V}_{\rho q}-\mathbf{G}_{\rho q}\mathbf{M}_{\rho q}\mathbf{G}_{\rho q}^{H}||$
- cp -r /data/scratch/DATASCHOOL2018 T2/gaincal.parset .

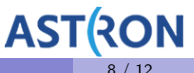

- As Tim mentioned in the talk, we derive  $\mathbf{G}_{\rho q}$  by minimising  $||\mathbf{V}_{\rho q}-\mathbf{G}_{\rho q}\mathbf{M}_{\rho q}\mathbf{G}_{\rho q}^{H}||$
- o cp -r /data/scratch/DATASCHOOL2018\_T2/gaincal.parset .
- NDPPP gaincal.parset msin=L456102\_SB000\_uv.dppp.MS.flg gaincal.parmdb=instrument

- As Tim mentioned in the talk, we derive  $\mathbf{G}_{\rho q}$  by minimising  $||\mathbf{V}_{\rho q}-\mathbf{G}_{\rho q}\mathbf{M}_{\rho q}\mathbf{G}_{\rho q}^{H}||$
- o cp -r /data/scratch/DATASCHOOL2018\_T2/gaincal.parset .
- NDPPP gaincal.parset msin=L456102\_SB000\_uv.dppp.MS.flg gaincal.parmdb=instrument
- **•** Inspect the calibrator solutions using **parmdpplot.py**

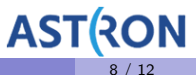

- Calibrator and target were observed at different times.
- We must first get the time-independent version of the solutions in the instrument table.
- parmexportcal in=instrument out=instrument tind zerophase=True

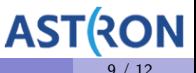

• Correct the target field using instrument\_tind.

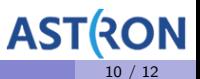

- Correct the target field using **instrument\_tind**.
- Copy over the target MS
- cp -r /data/scratch/DATASCHOOL2018 T2/L456106 SB000 uv.dppp.MS.flg .

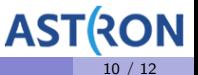

- Correct the target field using **instrument\_tind**.
- Copy over the target MS
- cp -r /data/scratch/DATASCHOOL2018 T2/L456106 SB000 uv.dppp.MS.flg .
- cp -r /data/scratch/DATASCHOOL2018 T2/applycal.parset .

- Correct the target field using **instrument\_tind**.
- Copy over the target MS
- cp -r /data/scratch/DATASCHOOL2018 T2/L456106 SB000 uv.dppp.MS.flg .
- cp -r /data/scratch/DATASCHOOL2018 T2/applycal.parset .
- Run the command NDPPP applycal.parset applycal.parmdb=instrument\_tind msin=L456106 SB000 uv.dppp.MS.flg

- We need a prior model for our field
- $\bullet$  This can come from other surveys like TGSS, NVSS ...

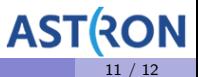

- We need a prior model for our field
- This can come from other surveys like TGSS, NVSS ...
- cp -r /data/scratch/DATASCHOOL2018 T2/phaseonly.parset .

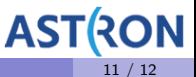

- We need a prior model for our field
- This can come from other surveys like TGSS, NVSS ...
- cp -r /data/scratch/DATASCHOOL2018 T2/phaseonly.parset .
- cp -r /data/scratch/DATASCHOOL2018 T2/P1.sky .

- We need a prior model for our field
- This can come from other surveys like TGSS, NVSS ...
- cp -r /data/scratch/DATASCHOOL2018 T2/phaseonly.parset .
- cp -r /data/scratch/DATASCHOOL2018 T2/P1.sky .
- makesourcedb in=P1.sky out=P1.sourcedb format="<"

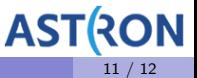

- We need a prior model for our field
- This can come from other surveys like TGSS, NVSS ...
- cp -r /data/scratch/DATASCHOOL2018 T2/phaseonly.parset .
- cp -r /data/scratch/DATASCHOOL2018 T2/P1.sky .
- makesourcedb in=P1.sky out=P1.sourcedb format="<"
- NDPPP phaseonly.parset msin=L456106\_SB000\_uv.dppp.MS.flg msout=. gaincal.parmdb=instrument.phase

#### <span id="page-26-0"></span>What's next?

- The calibration strategy we have used is too simplistic.
- The core and the remote stations are not connected on the same clock.
- CS and RS look through different parts of the ionosphere
- LOFAR has large field of view
	- $\triangleright$  A single correction is not valid for the entire field of view.
- Better calibration strategy is needed
	- $\triangleright$  prefactor Direction-independent corrections.
	- $\triangleright$  factor Direction-dependent corrections.

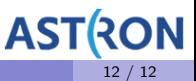